# 情報提供マップの作成者の意図に応じた 動的レイヤ生成システムの構築

本間可楠1,a) 大谷宏行1,b) 佐藤直人1,c) 広瀬雄二1,d)

概要:近年,Web 上で閲覧可能な電子地図は地域の情報を伝達し,人と地域の繋がりを深め,地域のまち づくりを図る手段として幅広く利用されている.たとえば,歴史的価値のある事物の地点情報と関連画像 を集めた観光マップや,生活の上での危険箇所を明示した「危険箇所マップ」などが存在し,さらには地 域住民の手でマップを作成する試みもされている.そうしたマップの作成には,地点情報と画像などの データの紐付けや,それらを表示レイヤにまとめる処理が必要であり,一定の作業時間を要する.たとえ 似通った用途のマップであっても各々に同様の処理を施す必要がある.

我々は,地域が保有する様々な地点資源の集合からマップ作成者の意図に応じて表示物が変わる「おらほ の町の『思い』伝承マップ」を作成するにあたり,関連する地点情報と画像などを Web 公開に適した形に 変換する処理を定式化するとともに,マップ作成者がそのデータをどのような文脈で伝えたいかという意 図が反映されたレイヤ群を動的に生成するバックエンドシステムを設計した.

キーワード:WebGIS、デジタルアーカイブ、OpenStreetMap、leaflet.js

# **1.** はじめに

地図は,情報を伝承するためのコミュニケーションの 手段として使用されている. 近年では、OpenStreetMap (OSM) 等のオープンデータをベースとした地理情報と地 域の文化的価値のある情報を紐付けした取り組みが進んで いる.東北公益文科大学(以下,本学)でも酒田市地理情 報システムさかたまっぷ\*1 (図1)のコンテンツ作成研究 事業[1]にて、多くの地図コンテンツを開発した。この研究 事業では収集コンテンツの編集に、 $u$ Map<sup>\*2</sup> を採用し、表 示したいコンテンツが含まれる地図レイヤの確認等に用い るなどした.その技法を発展させ,酒田市日向地区におけ る積雪時の危険箇所を通知する危険箇所通知ナビ\*3(図 2) づくりに貢献した [2]. 類似の手法は文献 [3][4][5] にもみ られ,多くの人からの情報を集約した電子地図の作成に有

<sup>1</sup> 東北公益文科大学

Tohoku University of Community Service and Science

- a) c115144@g.koeki-u.ac.jp
- b) c115036@g.koeki-u.ac.jp
- <sup>c)</sup> c115087@g.koeki-u.ac.jp<br><sup>d)</sup> vuuji@kooki u.ac.jp
- yuuji@koeki-u.ac.jp
- \*1 https://sakatamap.geocloud.jp/webgis/?p=1<br>\*2 OpenStreetMen  $\hbar Z \cup \hbar Z \oplus \hbar$
- OpenStreetMap あるいはその他のフリーな背景地図の上に 自由な個人マップを作れるフリー Web サービス: https: //umap.openstreetmap.fr/
- \*3 危険箇所通知ナビ,https://www.koeki-prj.org/~c115087/ map/suiro/map.html

効であることが示せた.一方,さかたまっぷの研究事業で 2016 年度に着手した小中学校安全マップ(図 3)では市内 全域の小中学校の危険箇所を集約したレイヤ群を構築する ことができたが,その過程には単純にレイヤだけで区分け できない「学区問題」(後述)があり,利用者の立場によっ て見せるものを変える必要があった.

これらをふまえて,作成者の意図に応じて動的に見せる レイヤを生成するマップシステムを設計・構築する.

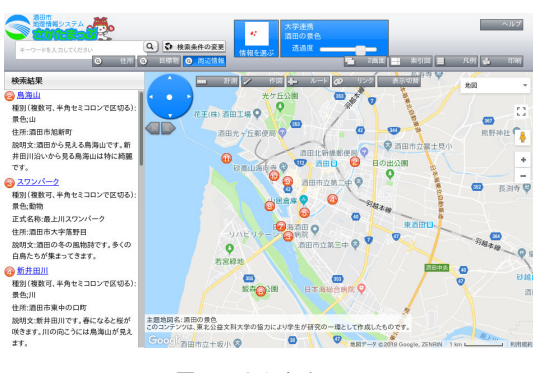

図 **1** さかたまっぷ

# **2.** 地域資源と **WebGIS**

Web から利用できる地理情報システム(以下 WebGIS ) は,さまざまな自治体・組織で利用されており,その恩恵

# 日向地区水路マップ

マーカーと線の意味はこちらで確認してください startでGPS取得

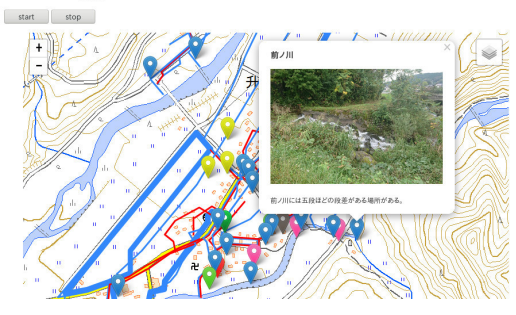

図 **2** 危険箇所通知ナビ

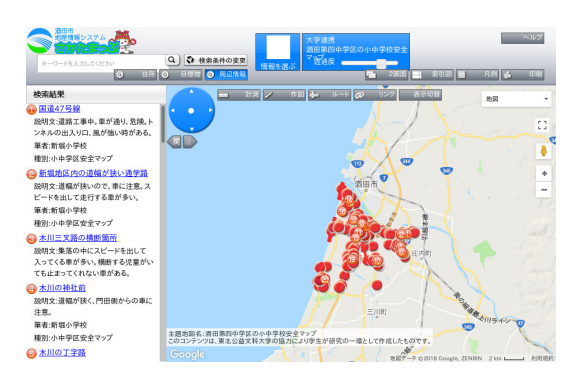

図 **3** 小中学校安全マップ

を得る機会が増えている.また,提供するための仕組みも 整備され,構築することも手軽にできるようになってきた.

#### **2.1** 地域資源に **WebGIS** を利用する取り組み

地域資源を生かしたマップづくりには様々な取り組みが 行なわれている.

河村らは地域の産物を活用した食べ物である郷土食を通 じて,食文化の記録と地域理解や知見の共有につながるこ とを目的とした Web マップを作成している [3]. 郷土食の 中でも主要な食材として「もち」を扱うこととし,コンテ ンツを「もちマップ」としている.

マップ内で表示する情報は時間に沿って表示しており, Leaflet のプラグインである Leaflet-timeline を用いて時間 軸スライダーを表現している.それによって古い時代から 新しい時代までの時間軸ともちの名前,位置情報,および その他の属性(素材など)を閲覧可能とすることで,どの 年代の人にも対応した情報の検索が容易となった.

実際のフィールドで実験あるいは実運用されている WebGIS のシステムもある. 榎田らは、まち歩きによる情報 収集,防災マップづくりおよび発表までの一貫した支援が 可能なシステムを開発し、実験をしている [4]. このシステ ムはブラウザがあれば動作するため、スマートフォン,タ ブレット及び PC のどの端末でも動作する.これを用いて 情報収集を行い、マップ作成を行った.実験の結果から, 以下の 3 点の効果が挙げられている.

*•* マップ上で災害を想定し危険性・安全性への関心が高

まる

- *•* システムの利用を通じて地域への関心を再認識する
- *•* マップ作成作業により参加者間のコミュニケーション が図られる

データベースによるデジタルアーカイブ化の支援の事例 も存在する. たとえば.

有田らは博物館に保管されているコンテンツを,展示や 教育の活用も見据えデジタルアーカイブ化を行い,それら のデータを記録し,検索可能な Web データベースを開発 している [5]. このデータベースは博物館関係者が研究や 展示企画において映像資料を検索するためのものである. 記録するデータは館内に展示されているコンテンツ情報だ けではなく,普遍的なデータとして位置情報などのメタ情 報もあわせて記録することで「どこからでも簡単に情報の 追加,編集が可能なもの」という仕組みが構築された.こ れらよりレイヤのまま処理するのではなく,地点データを DB 化する有効性が示されている.

### **2.2** さかたまっぷにおけるレイヤ分け配慮の問題

本学では、2014年度より山形県酒田市と協力して、市 内に点在する様々な地点情報を収集·加工し, WebGIS 上 に公開する活動を進めてきた.これは平成 25 年度酒田市 総合計画「電子自治体の推進による質の高い行財政運営」 の目標達成に係る研究委託に依るものであり,その過程に おいて場所に関る情報を写真,動画と連動させ,WebGIS のデータを構成するレイヤの形に変換する知見を開発し てきた.この活動の成果は「さかたまっぷ」という名称の WebGIS に含まれるコンテンツの一部として公開されてい る [1].

この活動では「市民目線でのマップ情報」というテーマ で多様なテーマにもとづく地点情報を集めているが,その うちの「小中学校通学路安全マップ」は,市内の全小中学 校に呼びかけを行ない,学区内の通学路にひそむ危険や注 意点などの情報を集めデジタル化して「さかたまっぷ」に 掲載することができた.このような試みは酒田市に限らず 他の自治体でも有用なものであるが,小学校の学区におい てはいじめや不登校・その他教育的観点に由来する特別配 慮にしたがって通う児童・生徒がおり,とくに人口の少な い地域においては標準学区を越えた通学が明らかになる と,何か不都合なことがあると勘ぐられることがあるなど の理由から自治体では敢えて標準学区を曖昧にしているこ とがある.「さかたまっぷ」においても,同様の配慮が必要 となった.このため,学区に応じたマップレイヤ分けの作 業が煩雑化し,手動介入の必要が生じた.

# **2.3** 観光マップ等における閲覧者属性の問題

観光案内等の目的での WebGIS も普及しており,さまざ まな地点情報が提供されている.しかしながらたとえば,

## 情報処理学会研究報告

IPSJ SIG Technical Report

同じ観光地でも初めて訪れる場合と,常連として訪れる場 合には欲しい情報は違ってくるはずで,これは観光以外の ものにも当てはまる. ある目的で作成したマップを、参照 者にとって常に有用であり続けさせるためにはなんらかの 工夫が必要である.

## **2.4** 意図に応じた動的レイヤ生成システムの必要性

前述のとおり,生活に供するマップは数多く存在するも のの,さかたまっぷにおける学区問題や,観光マップにお ける提供情報の画一化のような問題が考えられる.

これらを解決するために、地物の分類など「モノ」を主 体としたマップレイヤの管理体系ではなく,情報提供者の 「誰に見せたいか」という「意図」を反映させるための地物 管理体系を構築し,様々な目的の WebGIS のバックエン ドとして供することを目指す.

# **3.** おらほの町の『思い』伝承マップ

本学では,私立大学研究ブランディング事業の助成を受 け、地域に眠る文化的資産を発掘・デジタルアーカイブ化 し、それを伝承する環境を構築する試みを進めている。そ の中で,特定の地域固有の情報を集め,単なるアーカイブ として保存するのではなく,地域住民の思いを紡ぐ「場」と なりえるようなマップの構築を目指している.これは「お らほの町の『思い』伝承マップ」と題するもので,画像や 動画でマップ上に置かれた事物情報をストーリーマップの 手法を用いて鮮明化し,地域の記憶や情報をマップ作成者 の意図に応じて反映する機能を持つものである.

#### **3.1** 概要

「おらほの町の『思い』伝承マップ」(以下,伝承マッ プ)は,レイヤごとに分類された地物データを Web 上に 表現するフロントエンドモジュールと、全データに埋め込 んだ「意図」に反応する属性を基に表示レイヤを生成する バックエンドモジュールから構成される.

本稿ではレイヤ生成を行なうバックエンドについて説明 する. 本バックエンドシステムは、ユーザにより登録され たデータを蓄積・再編成するデータベースから構成されて いる(図4).

本システムはまず,ユーザが入力した地物に関する位置 情報・画像データなどの情報をデータをデータベースに蓄 積する. そのデータベースから、ある条件に適合するレ コードを選択し,その集合を GeoJSON[6] 形式に変換す る.それと並行してマップ上に表示する,画像・動画の処 理を適正な形式に変換したり適切な場所に設置する一連の 処理を定式化し,これらを自動的に処理する.

#### **3.2** マップ作成のための **Web** フォーム

マップに登録するデータは Web インタフェースから入

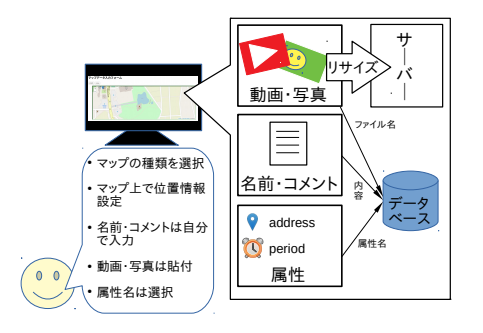

図 **4** システムの概念図

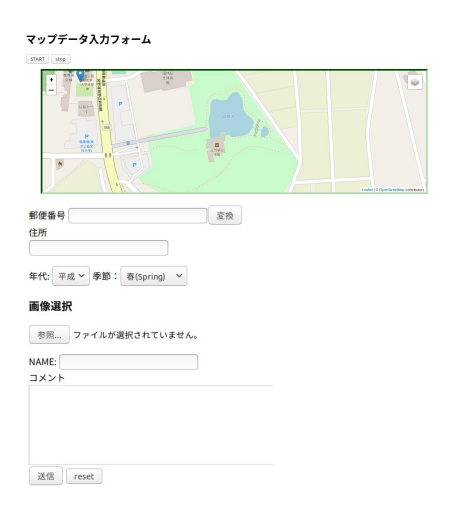

図 **5** 情報入力画面

力させる (図 5).

入力時はまず,地図上をズーム・スクロールし目標地点 を表示し,オブジェクトを登録する位置を指定する.その 後,その地点について.名前・住所・コメント・属性名・ 属性値を入力する.ここで指定できる属性ペアは,複数入 力することができる. また、画像や動画がある場合は、そ の地点に関する画像情報として添付できる.

システムは,入力されたデータをデータベースに登録す る.画像・動画はリサイズ処理のあと,外部のサーバに登 録した上でその URL を指定してのアクセスが可能な状態 にしておく.

以下に処理の要点を述べる.

( 1 ) 静止画・動画の処理

画像や動画を Web 上で公開する際にはサイズに留意 する必要がある. 現在では、画面解像度がフル HD (1920x1080)から4K(3840x2160)に対応したスマー トフォンやタブレットなどの携帯端末が一般的に なっており,それに伴って撮影される写真はおおむね 4000x3000 画素でファイルサイズは 5MB から 10MB IPSJ SIG Technical Report

程度になる.その状態で Web 上に公開すると単一画 像の読み込みに数秒が必要となり,軽快なマップとは 言い難くなる.

現時点での判断として,普及帯のラップトップ PC の 画面で視認できる程度の画素数として静止画は長辺 1920 ピクセル, 動画は 1280x720 ピクセルに縮小して 使用することとした.これらの処理はバックグラウ ンド処理としてサーバ側で自動的に行う. 処理後は, GitBucket\*4 上のリポジトリ で保存し管理する.こ れは,写真や動画に将来に渡って変動しない固定的な URL を付すための選択であり,画質も URL も変えず に保存し続ける Web サーバ等であればいずれでも代 用可能である. 伝承マップからは, GitBucket 上のリ ポジトリにある画像,動画を URL 指定し参照する.

#### ( 2 ) 地物位置情報の取得

地物データ入力画面では,スクロール可能なマップを 提示し,入力する地物の位置を正確に入力する. この とき,スマートフォン等の写真では自動的に位置情報 が埋め込まれる場合もあるが,同一地点に関する複数 枚の写真を撮った場合に,撮影時の GPS センサ誤差 等によりそれぞれに別々の値が埋め込まれ違う地点の ものと判別されたりすることがあるため、関連する全 ての写真に同じ緯度経度を指定して埋め込む方式を 採った.

#### ( 3 ) データベースの構築

入力された,地点情報は SQLite3 を用い表 1 のような 構成のデータベースに格納する.

属性は,各々が付けるため様々な種類が発生しうる. そのため,様々な属性名が格納できるテーブル設計と した.

# **3.3** 地物に持たせる属性

たとえば観光スポットと位置付けられる地点の情報で も,「訪問経験がない場合」,「既に訪問したことがある場 合」,「何度も訪問した場合」などによって,閲覧者が有用 と感じる情報は自ずと異なる.あるいは泉や水路など水資 源と分類される地点でも,「せせらぎ」といった癒しの場所 と捉えるべきこともあれば,同じ地点が豪雨時には「警戒 区域」といったハザード地点と捉えるべき場合もある.

以上をふまえ,地図作成者が見せたい相手によって別々 の地物データ群(すなわち地図レイヤ)を用意するのでは なく,どの状況でどう振る舞うかを属性として地物自身に 持たせるようにし,必要に応じたレイヤ生成ができるよう にする.表 1 で設計したテーブル 'attribute' に特定の地物

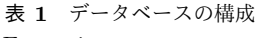

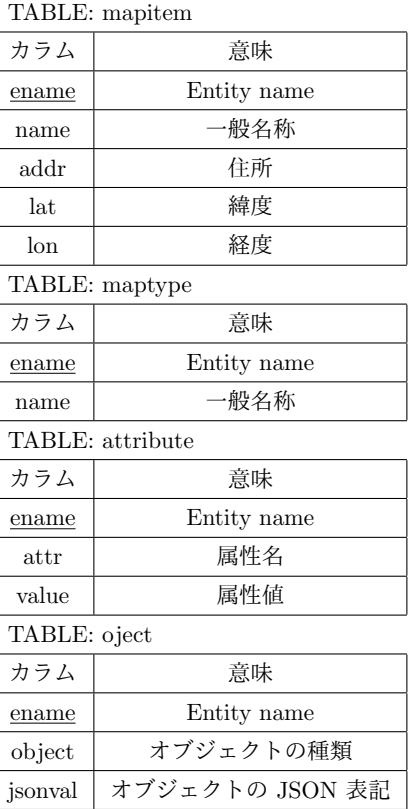

に複数の属性を持たせ,状況に応じてその地物が見せたい レイヤに含まれるべきかどうかを判定できるようにする. 現時点では,「訪問回数」や「平時・非常時」といった「値」 を入れているのみだが,今回利用した SQLite3 ではカラム に入れる型の制約が緩いため,たとえばここに判定ロジッ クを持たせた JSON 値を入れることが将来的には可能で, それによりレイヤ生成アルゴリズム自体をデータ化するこ とも考えられる.

#### **3.4** 動的なレイヤ生成

地点情報を格納したデータデースより,目的に沿った条 件で選択した地物レコード群を抽出する. 抽出したものは, WebGIS に適した形の GeoJSON ファイルとし,GitBucket に登録し,その固定 URL を生成するマップシステムに埋め 込む.GoeJSON 化されたデータは生成した GeoJSON レ イヤをマップシステムに直接ロードする方法も考えられる が,今回利用した leaflet-omnivore ではセキュリティの問 題から,動的ファイルのロードはできないため,GeoJSON ファイルを動的に生成するとともに,ロードする部分の JavaScript コードも生成するようにし、実質的な動的レイ ヤ生成を実現している.

## **4.** 適用結果と展望

本バックエンドシステムから生成されたレイヤを用いる

<sup>\*4</sup> GitHub 互換で自由に立ち上げ可能な Scala による Git リポジトリ プラットフォームシステム(https://gitbucket.github.io/). GitBucket 上のリポジトリに画像を登録しておくと,リポジト リ名,ディレクトリ,ファイル名で決まる固定的な URL でアク セスが可能となる.

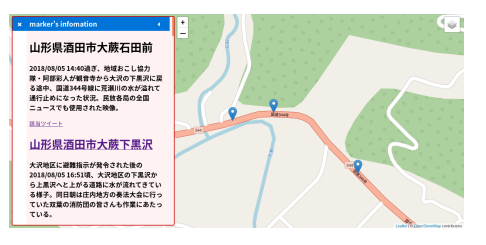

図 **6** 大雨災害マップの画面

ことで、図6のような大雨災害警戒マップ\*5 が表現できた. 展望として、今後は生成可能なマップの幅を広げ、過去 に取り組んできた「さかたまっぷ」や「水路まっぷ」のよ うに地域に還元し,各地域で使えるようなシステムをより 多く作り出せるものにすることを目指す.

# 謝辞

本研究は,山形県酒田市・東北公益文科大学「GIS コン テンツ作成業務委託研究」ならびに平成 30 年度私立大学 研究ブランディング事業タイプ A「日本遺産を誇る山形県 庄内地方を基盤とした地域文化と IT 技術の融合による伝 承環境研究の展開」の助成を受けた成果である.

## 参考文献

- [1] 酒田市: さかたまっぷ. 酒田市地理情報システムさかた まっぷ, https://sakatamap.geocloud.jp/.(参照 2010-10-28).
- [2] 国土交通省国土政策局地方振興課: 水路マップづくりを通 じた冬の危険の見える化,共助除雪安全対策取組事例集 (2018).
- [3] 河村郁江,伊藤孝行: 郷土食による地域理解支援システム 「もちマップ」の試作,人工知能学会研究資料,Vol. 2, pp. 1–2 (2018).
- [4] 榎田宗丈, 福島拓, 吉野孝,杉本賢二,江種伸之: あ がらマップ : まち歩き型の情報収集に対応した防災マップ づくり一貫支援システム,和歌山大学災害科学教育研究セ ンター研究報告,Vol. 2, pp. 35–42 (2018).
- [5] 有田寛之, 山田格,田島木綿子,石井雅之,伊藤秀明,山田 博之: 科学系博物館における資料の周辺情報のデジタル・ アーカイブ化に関する実践的研究,教育情報研究,Vol. 26, No. 2, pp. 27–34(オンライン),DOI: 10.20694/jjsei.26.2 27 (2010).
- [6] Howard Butler, et al.: The GeoJSON Format, RFC 7946. https://tools.ietf.org/html/rfc7946.

<sup>\*5</sup> https://www.yatex.org/gitbucket/natto/rain\_disaster\_ map/pages/oosawa/map.html